```
messender
> and by the address book, whether or not you sent e-mail to your
contacts
> Here's how to check for the virus and to get rid of it:
> YOU MUST DO THIS.
> 1. Go to start, Find or search option.
> 2. In the file folder option, type the name idlogmgr.exe
> 3. Be sure you search your C:drive and all sub-folders and any other
drives
> you may have.
> 4. Click "find Now"
> 5. The Virus has a Teddy Bear icon with the name jdbgmgr.exe DO NOT OPEN
       go to Edit (on the menu bar) and choose "select all" to highlight the
> file without opening it.
> 7. Now go to File (on the Menu bar) and select delete. It will then to
the
> Recycle Bin.
> 8. IF YOU FIND THE VIRUS YOU MUST CONTACT ALL THE PEOPLE IN YOUR ADDRESS > BOOK, SO THEY CAN ERADICATE IT IN THEIR OWN ADDRESS BOOKS.
> to do This:
> a. Open a new e-mail message
> b. Click the icon of the address book mext to the "to"
> c. Highlight every name and add to "BCC (blind copy)
> d. copy this message and enter subject paste to e-mail
> SORRY FOR THE INCONVENIENCE
```

This email has been scanned for viruses by McAfee Webshield and is clean.

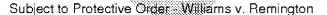